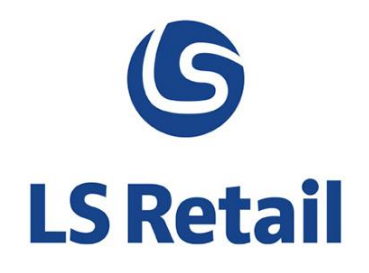

# **Item Status**

# Changes and new features User Guide

LS Nav 2015 (8.0)

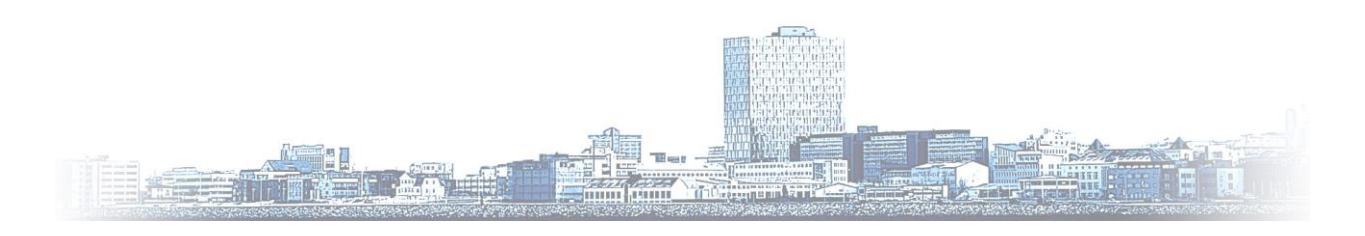

© Copyright 2015, LS Retail ehf. All rights reserved. All trademarks belong to their respective holders

### **Contents**

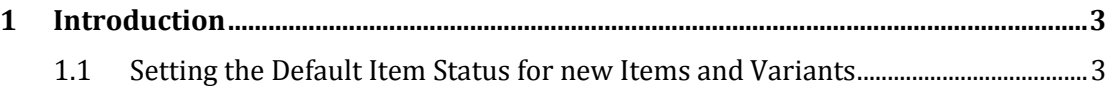

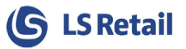

### <span id="page-2-0"></span>**1 Introduction**

This document describes changes in the **Item Status** table and how they affect new **Items and Item Registration** functionality

#### <span id="page-2-1"></span>**1.1 Setting the Default Item Status for new Items and Variants**

Select the checkbox **Default for new Items/Variants** in the **Item Status** that should be assigned to every new **Item** and/or **Variant**. If no entry is selected as default the system will not assign any status to new **Items** / **Variants**.

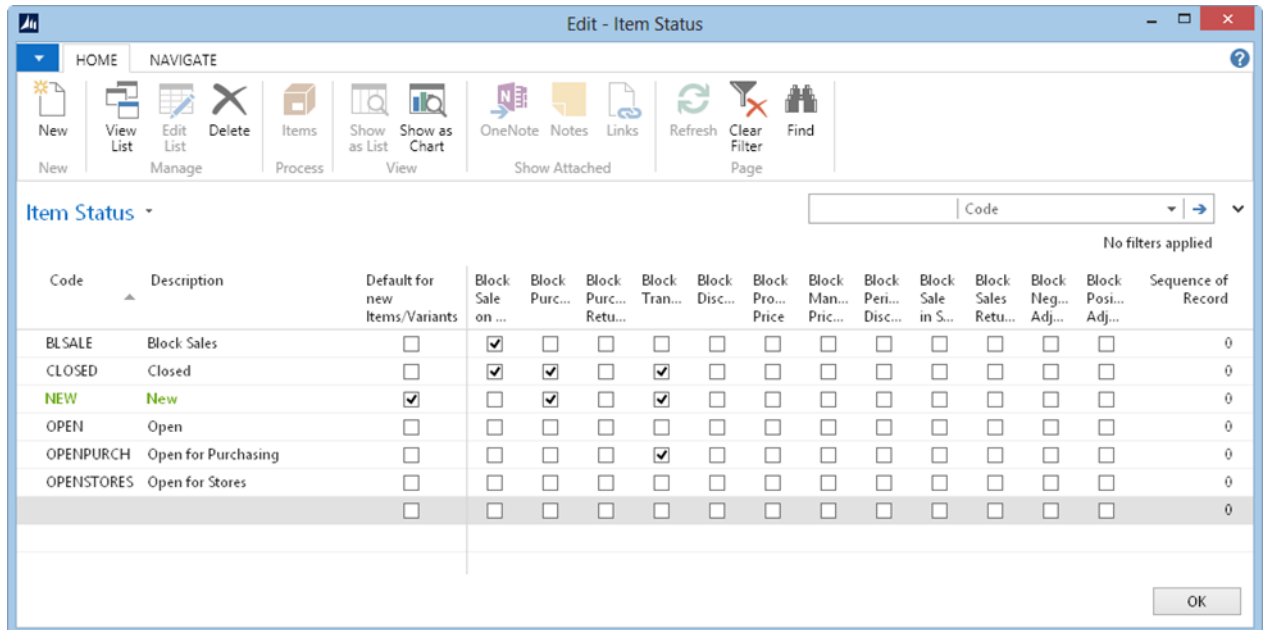

The default status is shown in green on the **Item Status Page**. The system allows only one status to be defined as **Default** at any time, none is also permitted. Changes on the **Default** status does not affect any data already in the system.